# **Rancang bangun sistem informasi display jadwal perkuliahan kampus upi di cibiru berbasis web**

**Fahmi Candra Permana 1 , Albertus Kusuma Seta Prawatya 2 , Sisilia Sylviani 3 , Alifiandi Nursanni Wiriadikusumah 4** 1,4Universitas Pendidikan Indonesia <sup>2</sup> Universitas Katholik Parahyangan <sup>3</sup>Universitas Padjadjaran <sup>1</sup>fahmi.candrap@upi.edu, <sup>2</sup>kusuma.seta@gmail.com, <sup>3</sup>sisilia.sylviani@unpad.ac.id,  $4$ alifiandinursanni@upi.edu

Abstract - An academic process that has been scheduled sometimes must change when certain conditions where the lecturer cannot aive lectures accordina to the scheduled schedule. This will be a problem if there is no clear coordination and information between lecturers, students and the unit managing the lecture activities. One solution to that problem is to build an information system in the form of lecture schedule displays on the website or through displays that can be displayed in a large enough LED Monitor in the campus area that can provide real-time information related to information about the teaching attendance of lecturers, changes in lecture schedules, and lecturers who have not yet come to class. This is necessary so that information can arrive In this paper a web-based information system has been designed using the Laravel 5.4 framework, which is integrated with the PHP programming language version 7.1, and MySQL 5.6 as a database of all processes and data in scheduling the UPI Campus in Cibiru. The web-based lecture schedule display system information in UPI Campus in Cibiru can be built to be able to provide real-time and accurate information that contains information on the presence of lecturers in class that can be monitored directly by lecturers, students, and stakeholders who are interested in the process of organizing academic services at UPI Campus *at Cibiru, Universitas Pendidikan Indonesia.*

*Keywords - Academic Scheduling, Display, Information System, Laravel Framework*

Abstrak - Suatu proses perkuliahan yang sudah dijadwalkan terkadang harus berubah ketika kondisi tertentu dimana dosen tidak dapat memberikan perkuliahan sesuai dengan jadwal yang sudah dijadwalkan. Hal itu akan menjadi masalah jika tidak ada koordinasi dan informasi yang jelas antara dosen, mahasiswa dan unit pengelola kegiatan perkuliahan. Salah satu solusi dari **permasalahan itu adalah dengan membangun suatu sistem informasi berupa** *display* **jadwal perkuliahan dalam** *website* **ataupun** melalui display yang dapat ditampilkan dalam LED Monitor yang cukup besar di area kampus yang dapat memberikan informasi secara real time terkait informasi kehadiran dosen mengajar, perubahan jadwal kuliah, maupun dosen yang belum datang dalam kelas. Hal ini diperlukan agar informasi dapat sampai dengan Dalam paper ini telah dirancang sebuah sistem informasi berbasis web dengan menggunakan framework Laravel 5.4 yang dipadukan dengan Bahasa pemrograman PHP versi 7.1, serta MySQL 5.6 sebagai database semua proses dan data dalam penjadwalan perkuliahan Kampus UPI di Cibiru. Sistem informasi display jadwal perkuliahan berbasis web Kampus UPI di Cibiru dapat dibangun untuk dapat memberikan informasi secara real time dan akurat yang berisi informasi kehadiran dosen dalam kelas yang dapat dipantau langsung oleh dosen, mahasiswa, maupun stakeholder **yang berkepentingan dalam proses penyelenggaraan layanan akademik di Kampus UPI di Cibiru, Universitas Pendidikan Indonesia.**

*Kata kunci* **–** *Display***,** *Framework* **Laravel, Penjadwalan Kuliah, Sistem Informasi**

#### I. PENDAHULUAN

Keberlangsungan proses perkuliahan yang sudah dirancang sering kali terjadi perubahan karena berbagai hal seperti dosen yang berhalangan hadir karena harus menghadiri seminar, melaksanakan kegiatan tri dharma perguruan tinggi lainnya seperti penelitian, pengabdian kepada masyarakat ataupun sedang dalam kondisi sakit. Kegiatan tersebut tidak akan menjadi masalah jika terjadi konfirmasi dan informasi yang jelas kepada peserta kuliah akan akan terjadi kejelasan dalam menunggu ataupun mengganti proses perkuliahan tersebut. Menurut peraturan Peraturan Rektor Universitas Pendidikan Indonesia Nomor 7866/UN40/HK/2019 Tentang Pedoman Penyelenggaraan Pendidikan UPI Tahun 2019, pada poin 3.8.4. terkait Frekuensi Perkuliahan, dalam satu semester paling sedikit berjumlah 16 kali pertemuan, termasuk

ujian tengah semester dan ujian akhir semester, oleh karena itu Dosen yang belum mencapai minimal 14 kali pertemuan tatap muka diharuskan melengkapi perkuliahan sebelum ujian mata kuliah tersebut dilaksanakan [1].

Dalam proses pergantian jadwal kuliah tersebut agar dapat memenuhi peraturan yang berlaku di Universitas Pendidikan Indonesia, diperlukan konfirmasi dan penjadwalan yang tepat agar tidak terjadi bentrok jadwal dan kepastian informasi jadwal yang baru bagi peserta kuliah tersebut. Karena jika tidak diatur dengan baik, proses tersebut akan membuat proses perkuliahan terganggu, sehingga diperlukan suatu sistem untuk memberikan informasi secara cepat dan akurat ketika proses perkuliahan tersebut terganggu ataupun berganti jadwal. Oleh karena itu dalam paper ini telah dirancang suatu sistem informasi berbasis web yang akan di *display* di depan ruang prodi dan *website* http://jadwal.kd-cibiru.upi.edu/ yang berisi informasi kehadiran dosen dalam kelas yang dapat dipantau langsung oleh dosen, mahasiswa, maupun stakeholder yang berkepentingan dalam proses penyelenggaraan layanan akademik di Kampus UPI di Cibiru, Universitas Pendidikan Indonesia.

Dengan dirancangnya sistem informasi *display* perkuliahan ini, Kampus UPI di Cibiru dapat memiliki sebuah sistem informasi yang akan segera diimplementasikan untuk memberikan informasi kepada mahasiswa, dosen, dan unit pengelola layanan akademik di Kampus UPI di Cibiru dengan jelas dan *real time*.

Berikut beberapa penelitian yang menjadi acuan kami dalam melakukan penelitian ini, dan sudah dilakukan oleh peneliti lainnya terkait dengan sistem informasi jadwal perkuliahan di universitas dalam negeri, yang pertama kami jadikan referensi adalah yang dilakukan oleh (Ginanjar Tegar Sanjaya, 2015) dari STMIK AUB Surakarta dan telah terbit pada Jurnal Ilmiah GO INFOTECH, Volume 21 No. 1, Juni 2015 dengan Membuat Desain Aplikasi Penjadwalan Kuliah Berbasis Web di STMIK AUB Surakarta, dari penelitian ini, dihasilkan suatu rancangan sistem informasi penjadwalan perkuliahan yang akan diimplementasikan di STMIK AUB Surakarta[2] , kemudian yang dilakukan oleh Muhamad Yusup dkk [3] dari Universitas Budi Luhur Jakarta dan telah terbit Jurnal CCIT (*Creative Communication and Innovative Technology*), Vol 9, No 2, Tahun 2016 dengan menganalisis Mengembangkan Sistem OJRS+ (Online Jadwal Rencana Studi Plus) sebagai Media Perencanaan Jadwal Kuliah [3], kemudian penelitian yang dilakukan oleh Muhammad Nugraha, [4] dari Politeknik Meta Industri Cikarang dan telah terbit dalam Jurnal Fountain of Informatics, Volume 3, No. 1, Tahun 2018 dengan membuat sistem informasi penjadwalan agar tidak terjadi bentrok antara dosen, mahasiswa dan ruangan perkuliahan [4], dan yang terakhir yang menjadi acuan kami dalam melakukan penelitian ini adalah yang dilakukan oleh Katon Wijana, dkk, (2019) dari Universitas Kristen Duta Wacana dan telah terbit dalam *Research Fair* Unisri pada tahun 2019

dimana dalam penelitian tersebut dipilih suatu Generator Pemilihan Jadwal Kuliah Dengan Teknik Penelusuran, Penyaringan Dan Perangkingan dalam membuat sistem informasi penjadwalan perkuliahan [5].

Sistematika penulisan jurnal di dalamnya berisi tentang pendahuluan yang terdiri dari latar belakang masalah dan tujuan penelitian, kajian terkait, metode yang dipergunakan dalam penyelesaian masalah, hasil dan pembahasan, kesimpulan dan saran, daftar referensi. Dari beberapa penelitian tersebutlah kami dapat menulis paper ini untuk kedepannya dapat diimplementasikan untuk memberikan informasi kepada mahasiswa, dosen dan unit pengelola layanan akademik di Kampus UPI di Cibiru dengan jelas dan *real time* agar proses perkuliahan tidak terganggu dan ada kejelasan bagi semua pihak.

## II. METODE PENELITIAN

Metodologi penelitian yang digunakan dalam penulisan ini adalah dengan mengumpulkan beberapa studi literatur terkait analisis kebutuhan pembuatan sistem dan rancangan fungsionalitas dari sistem yang akan dibangun,dari beberapa studi literatur yang kami temukan.

## A. Tahap Analisis Kebutuhan Sistem

*Requirement Systems* yang diperlukan agar sistem yang kami bangun dapat berjalan dengan baik, yaitu dengan syarat terdapat beberapa software berikut :

- 1. MYSQL 5.6
- 2. PHP version 7.1
- 3. Laravel 5.4
- 4. Crudbooster 5.3.2
- 5. OS : Linux/ Windows

## B. Tahap Perancangan Sistem

Setelah membuat analisis sistem yang dibutuhkan dalam sistem yang akan kami bangun, langkah selanjutnya adalah membuat rancangan fungsionalitas sistem yang kami butuhkan yaitu dengan membuat rancangan awal sistem seperti pada gambar 1.

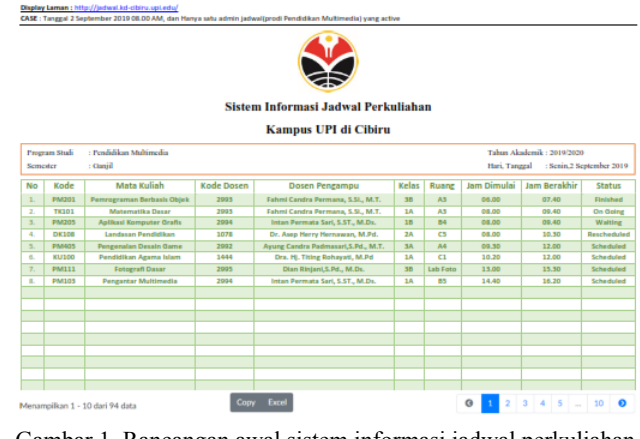

Gambar 1. Rancangan awal sistem informasi jadwal perkuliahan

Dari gambar 1. Kemudian dibuat analisis kebutuhan fungsionalitas yang harus adalah sistem informasi tersebut dengan penjabaran sebagai berikut :

- Tidak perlu ada fitur search lainnya, karena pada dasarnya *website* ini dibuat untuk *display* di lobi kampus dan rekap kehadiran dosen di akhir semester.
- Yang ditampilkan diatas hanya Prodi Pendidikan Multimedia karena untuk uji coba sistem, kedepannya setelah semua prodi siap jadwalnya masing masing, super admin dapat merubah show table where prodi=**"Pendidikan\_multimedia"** atau **"all\_prodi"**, termasuk dapat dirubah juga ketika **semester berubah** dan **tahun akademik berubah**, jika hari berubah maka otomatis akan ikut berubah,
- jika terdapat hari libur tampilannya akan berubah menjadi **"perkuliahan libur"** , atau *"no jadwal to display"*.
- Hal tersebut dapat dilakukan dengan menggunakan query sql Select kode\_mk, nama mk, kode ds, nama ds, kelas, ruang, jam\_start, jam\_end, where prodi=='pend\_mulmed' and semester='ganjil' and  $\tanh$  akademik=='2019/2020' and hari=='days\_on\_windows' and  $date=='date$  on windows'

Adapun catatan yang harus dikerjakan :

- **Hari/Tanggal** disesuaikan dengan Hari dan Tanggal dalam komputer/server *website*
- **Default Status/Keterangan** adalah **"Scheduled"**
- *Default* status berubah jika ada *action* dari admin jadwal prodi menjadi "**On Going**" atau " **Reschedule**"
- **Status** berubah otomatis menjadi "**Waiting**" jika waktu server sama dengan jam masuk perkuliahan sampai ada *action* dari admin menjadi "**On Going**" atau "**Reschedule**"
- Jika **Status** sudah dirubah menjadi **"On Going"** maka nantinya harus berubah otomatis ketika waktu komputer/server website lebih dari jam keluar, status berubah menjadi "**Finished**"
- Pastikan waktu server/komputer sudah disesuaikan dengan **Waktu Indonesia Barat (WIB)**

Selain analisis fungsionalitas dari rancangan yang kami bangun ada juga beberapa *user* dengan ketentuan berikut dapat melakukan aksi sesuai kapasitasnya sebagai berikut Tugas Admin Jadwal Prodi :

- Input jadwal perkuliahan sesuai prodi
- Ubah jadwal perkuliahan sesuai prodi
- Input action **Status** (*Ongoing* atau *Reschedule*) sesuai prodi
- Lihat *Report* Kehadiran Dosen
- Tugas Super ADMIN
	- *Full Control* semua Prodi
	- *Add* Admin Baru Prodi
	- Reset *Password* Admin Prodi

Admin akan mempunyai empat menu yaitu :

- Input Jadwal disini untuk mengisi jadwal perkuliahan di awal semester
- Ubah Jadwal disini untuk mengubah jadwal ketika dosen tersebut berhalangan hadir sekali ataupun berubah jadwal *full* selama satu semester
- Input Status berupa *combo box* untuk diubah statusnya menjadi "ON GOING" atau "RESCHEDULED"
- *Show Report* Kehadiran untuk melihat detail dosen mana saja yang sering melakukan pergantian perkuliahan ataupun dosen yang sering telat masuk kedalam kelas.

Berikut merupakan rancangan contoh rekap dosen terkait perubahan jadwal kuliah dapat dilihat dalam Tabel 1.

#### Tabel 1. jadwal Kuliah

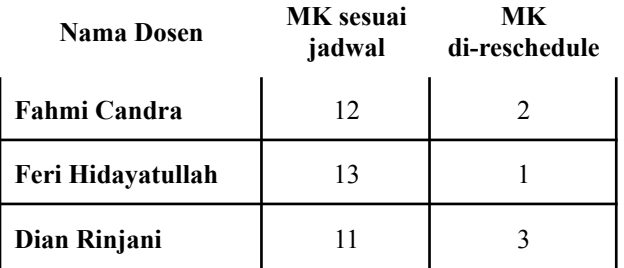

Setiap action "**reschedule**" dipilih, maka admin akan mengubah jadwal yang di *reschedule* ke jadwal baru, rekap *reschedule* hanya berlaku pada *action* **"reschedule"** yang pertama, ketika jadwal sudah diubah atau dijadwal ulang maka jadwal berjalan ke status biasa atau "**On Going**". Begitu juga jika jadwal yang telah dijadwal ulang di-*reschedule* kembali, maka rekap "**reschedule**" akan otomatis bertambah.

Setelah memastikan analisis kebutuhan dan teknis dari tugas admin, selanjutnya kami membuat *list database* yang diperlukan adalah seperti pada Tabel 2.

Tabel 2. *List Database*

| Nama kolom | <b>Tipe</b>       | Keterangan                                 |
|------------|-------------------|--------------------------------------------|
| kode MK    | Integer<br>Input  |                                            |
| nama MK    | <b>Text Input</b> |                                            |
| jumlah SKS | Integer<br>Input  |                                            |
| kode DS    | Integer<br>Input  |                                            |
| nama DS    | Text Input        |                                            |
| Kelas      | Text Input        |                                            |
| Ruang      | Text Input        |                                            |
| nama hari  | Combo<br>Box      | Rabu,<br>Selasa.<br>Senin,<br>Kamis, Jumat |
| jam start  | Time<br>Format    |                                            |

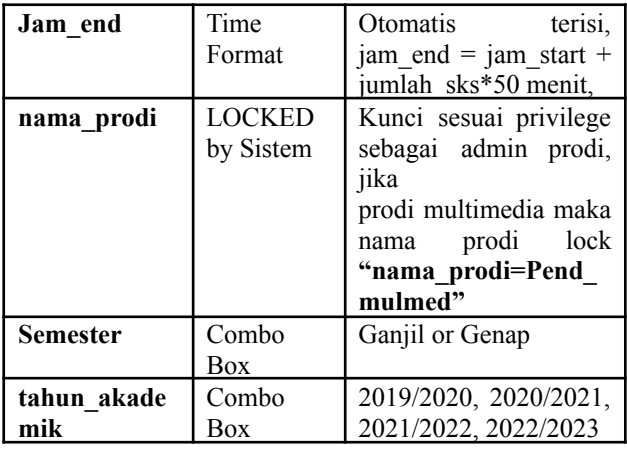

Setelah rancangan dari sistem informasi tersebut dibuat kemudian didiskusikan dengan beberapa *stakeholder* yang berkepentingan di Kampus UPI di Cibiru, langkah selanjutnya adalah dengan membangun sistem informasi berbasis *web* tersebut sesuai dengan analisis kebutuhan *software* yang diperlukan dan arahan *software* sesuai dengan rancangan yang sudah dibuat pada tahap ini.

### III. HASIL DAN PEMBAHASAN

Setelah selesai dalam tahap analisis kebutuhan sistem dan perancangan sistem, langkah selanjutnya yang kami lakukan adalah dengan membangun sistem tersebut, hingga didapat hasil sebuah sistem informasi yang memiliki berbagai fitur, untuk fitur yang pertama ada kondisi untuk manajemen pengguna, dengan klasifikasi sebagai berikut ada dan sebagai dalam tabel 3.

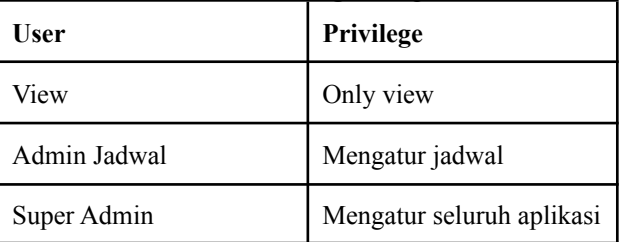

Tabel 3. *Privilege* setiap *user*

Untuk mengganti *password* dapat dilakukan di fitur *update password*.

#### **b. Manajemen Pengguna**

Langkah Menambahkan Pengguna :

1. Buka side menu

2. Klik *menu user management*, kemudian *add user* seperti pada gambar 2.

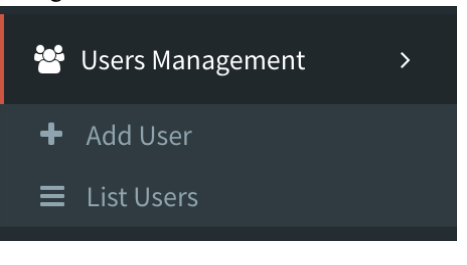

Gambar 2. *Menu User Management* 3. Isi form pada gambar 3.

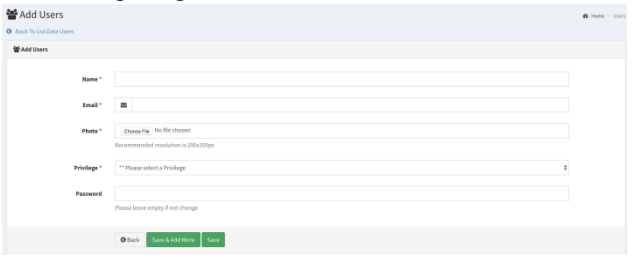

Gambar 3. Form Menambahkan *User*

Keterangan Gambar 3.

- Nama : nama pengguna
- Email : *email* yang akan digunakan untuk mereset *password*
- Foto (*optional*)
- Privilege : Admin Jadwal, Admin *User*, *View*
- Isikan *password* sementara untuk *user*

#### Mengatur Menu Pengguna

1. Pilih Menu *Management* kemudian ubah form seperti pada gambar 4.

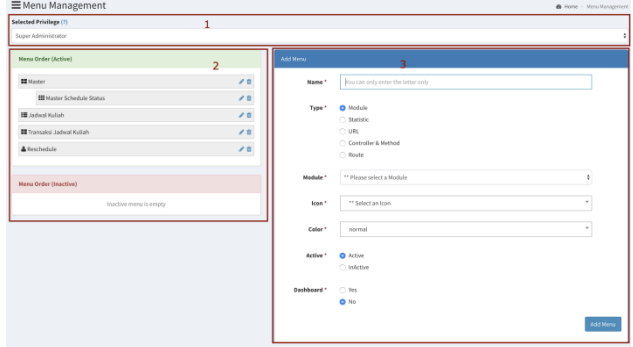

Gambar 4. Form Menu *Management Module*

Keterangan :

Kotak 1 : pilih *privilege* yg akan diatur side menunya

Kotak 2 : pilih order menu

Kotak 3 : untuk menambahkan menu

Menambahkan *module* seperti pada gambar 5.

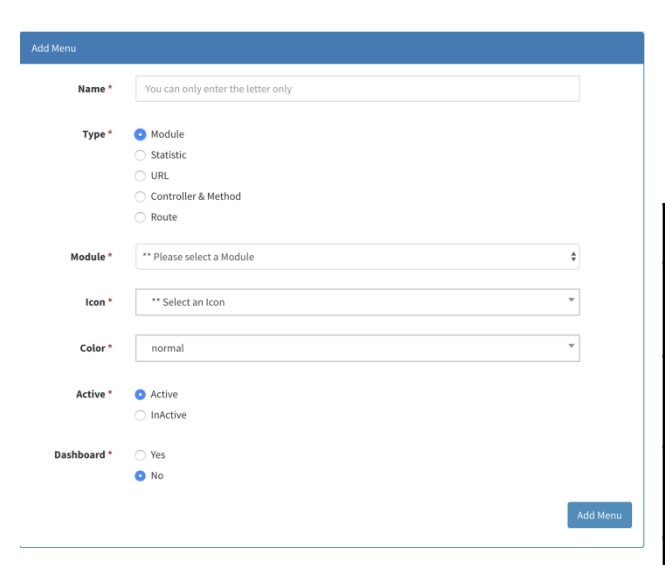

Gambar 5. Menambahkan *Module*

*Name* : Nama menu yang akan tampil

*Active* : fitur dapat di klik/tidak

*Dashboard* : *flag* modul adalah *dashboard Type* :

- *Module* : dari modul yg sudah dibuat
- *Statistic* : statik page
- URL : mengacu ke URL lain

Form bawahnya akan dinamis, mengacu pada *type*

# *List* Modul

Modul yang ada / telah dibuat terdapat pada menu *module generator*, *list module* seperti pada gambar 6.

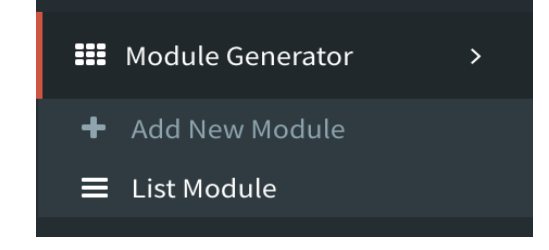

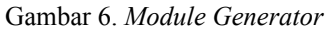

Berikut *list* modul yang telah dibuat dapat dilihat pada gambar 7.

| ■ Module Generator      | <b>III</b> Show Dota<br>Concepts New Module |                           |                                      | <b>B</b> Hame - Module Constator |              |
|-------------------------|---------------------------------------------|---------------------------|--------------------------------------|----------------------------------|--------------|
|                         |                                             |                           |                                      | $\circ$<br>Search                | $100 - 4$    |
| Norse <sub>1</sub>      | Table 0                                     | Path 0                    | Controller <sub>0</sub>              |                                  | <b>Actes</b> |
| H. Day Ersan            | a) re day arazo                             | a) m_day_enam             | Admin@MDusEnamController             | <b>A Module Waged   A   B</b>    |              |
| <b>N. Doses</b>         | si, m. lecture                              | si m lecture              | Administrator Controller             | <b><i>A Module Mizard</i></b>    |              |
| H. Jabezi               | si re schedulo                              | si re schodule            | Administrationship(provedur)         | <b>A Module Mizzed</b>           |              |
| H. Hata Kallah          | si m course                                 | si m cosme                | AdminSINCourseController             | <b><i>F Module Mizzed</i></b>    |              |
| <b>H. Program Studi</b> | s), m. study, programme                     | si.m.study.programme      | Admin@MStudyProgrammeController      | <b>A Module Mizard</b>           | ъ            |
| H. Reanger              | ai re room                                  | 4 m room                  | AdminSiMitpomController              | <b>A Module Mizard</b>           | 10.<br>п.    |
| H. Status Jackes        | si m.trs.schedule.status                    | si.m.tn.schedule.status   | AdminSMTrxScheduleStatunController   | <b><i>Filedale Wayer</i></b> / D |              |
| H. Tahun Akademik       | si.m.academic.war                           | si.m. academic.vear       | AdminSMAcademicYearController        | <b>A Module Mizard</b> /         | п.           |
| Haster Holiday          | si m holiday                                | ai m holiday              | Admin@#@tolidayController            | <b><i>AModule Wizard</i></b> 7 0 |              |
| moot_reschedule         | si.trx.schedule.log                         | si. try. schedule. log26  | Administrationship Log26Controller   | A Module Mizard 2 0              |              |
| Reschedule Ossen        | si try lecture reschedule                   | si try locture reschedule | Admin@TratactureRescheduleController | <b><i>AMODEMIZED</i></b>         | п.           |
| T. Jadwal Kulish        | si tra schedule                             | al try schedule           | AdminSiTraScheduleController         | A Module Warrell 2 0             |              |
| To: Reschedule Log      | si.try.schedule.log                         | si.try.schedule.log       | Administrationshiel.ogController     | <b>AMORGANIZED</b>               |              |
| Users                   | cms users                                   | usen                      | AdminCmUbanController                | <b><i>AModule Wages</i></b> / 0  |              |
| Name                    | Table                                       | Path                      | Controller                           | ×                                |              |

Gambar 7. *List Module* yang telah dibuat

Selain untuk mengisi dan membuat *module*, beberapa kontrol dalam sistem informasi yang kami bangun ini, memiliki fungsinya masing masing, dapat dilihat dalam tabel 3.

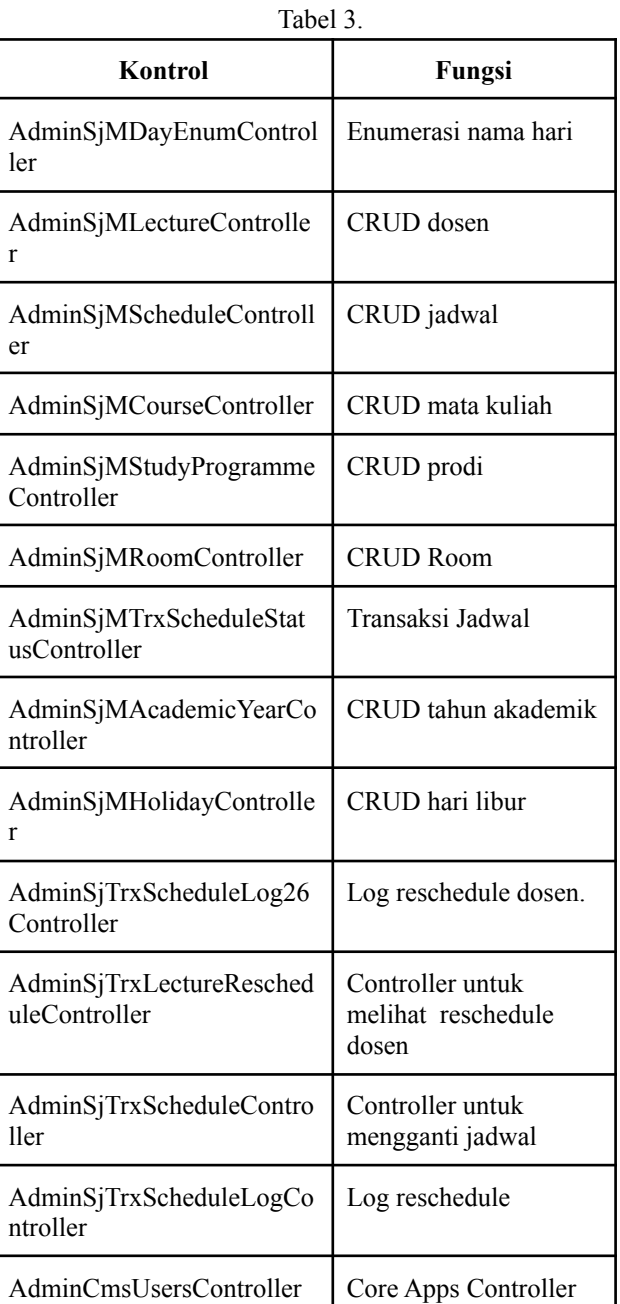

## **c. Manajemen Jadwal**

## **Pengaturan Jadwal yang Aktif untuk di tampilkan**

1. Aktivasi Semester aktif (hanya bisa oleh super admin) dapat dilihat pada gambar 8.

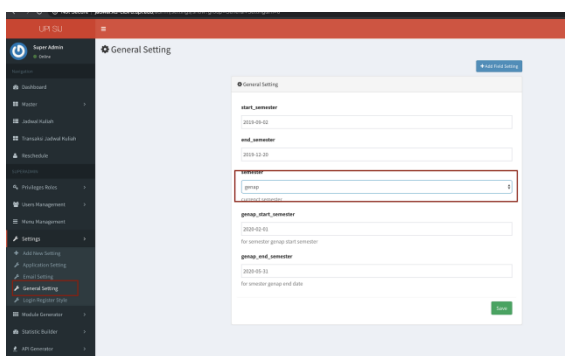

Gambar 8. Aktivasi Semester

- 2. Pengecekan awal atau Mata Kuliah jika diperlukan :
	- a. Lakukan penambahan Dosen. Cara menambahkan dosen : Menu master - Dosen, dapat dilihat dalam gambar 9.

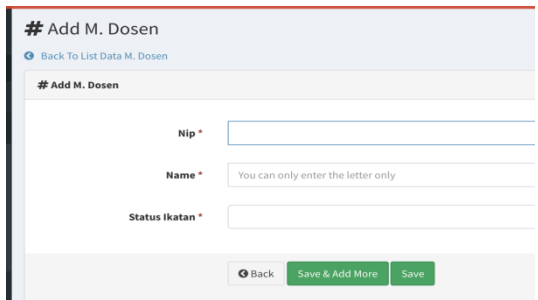

Gambar 9. Form Penambahan Dosen

b. Lakukan penambahan Mata Kuliah : Menu Master > Mata Kuliah seperti pada gambar 10.

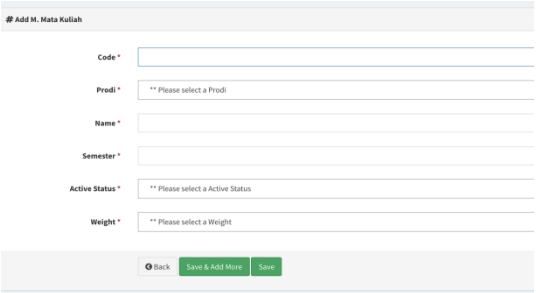

Gambar 10. Form Penambahan Mata Kuliah

c. Lakukan penambahan hari libur. Cara menambahkan hari libur Hari libur yang diinput haruslah 1 hari per hari : Menu Master > Master *Holiday*, seperti pada gambar 11.

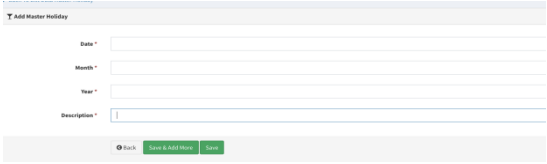

- Gambar 11. Penambahan Hari Libur dalam Sistem
- 3. Tambahkan Jadwal di Menu Jadwal Kuliah seperti pada gambar 12.

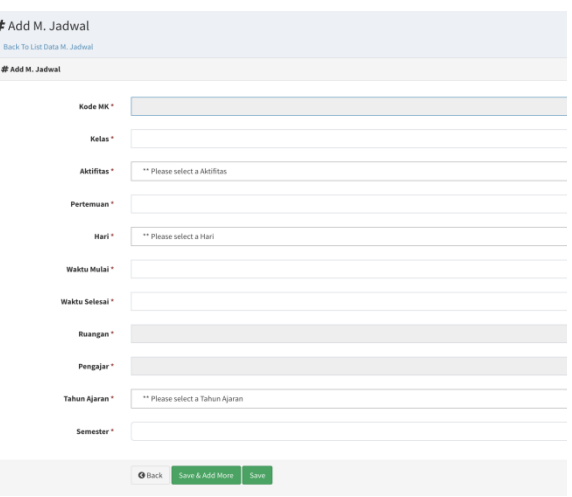

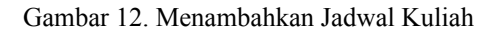

- 4. Jadwal tergenerate
	- a. Setelah jadwal ditambahkan, dihapus ataupun di ubah, maka akan muncul secara otomatis di menu transaksi jadwal. Seperti pada gambar 13

| UPI SIJ                          | Ξ                             |                                             |               |
|----------------------------------|-------------------------------|---------------------------------------------|---------------|
| <b>Super Admin</b><br>C Online   | <sup>1</sup> T. Jadwal Kuliah | <b>EB</b> Show Data<br><b>L</b> Export Data | Limport Data  |
| Navigation                       |                               |                                             |               |
| <b>2</b> Dashboard               | Kode MK =                     | Pengalar $\div$                             | Actual Date = |
| <b>11</b> Master<br>$\mathbf{r}$ | PM101                         | Dian Rinjani, S.Pd., M.Ds.                  | 2019-12-17    |
| II Jadwal Kuliah                 | <b>PM101</b>                  | Dian Rinjani, S.Pd., M.Ds.                  | 2019-12-10    |
| Transaksi Jadwal Kuliah          | PM101                         | Dian Rinjani, S.Pd., M.Ds.                  | 2019-12-03    |
| Reschedule<br>ఒ                  | PM101                         | Dian Rinjani, S.Pd., M.Ds.                  | 2019-11-26    |
| SUPERADMIN                       | <b>PM101</b>                  | Dian Rinjani, S.Pd., M.Ds.                  | 2019-11-19    |

Gambar 13. Transaksi Jadwal

## **Mengubah Status Jadwal**

Dalam melakukan proses pengubahan status jadwal atau *reschedule*, dapat dilakukan pada transaksi jadwal kuliah, dengan mencari jadwal kuliah, kemudian setelah itu tekan tombol search and filter kemudian filter di *actual date* dengan format yyyy-mm-dd , seperti terdapat pada gambar 14 dan gambar 15.

| UPISU                                      | ۵<br>٠                                                    |                                      |               |                          |                        |                     |                     |        |  |
|--------------------------------------------|-----------------------------------------------------------|--------------------------------------|---------------|--------------------------|------------------------|---------------------|---------------------|--------|--|
| Super Admin<br>0 Okto                      | T. Jadwal Kuliah<br><b>Bitevous</b><br>Absorber Associate |                                      |               |                          |                        |                     |                     |        |  |
| Nevigation                                 |                                                           |                                      |               |                          |                        | <b>T</b> San & Clay | <b>CALLES</b>       |        |  |
| <b>&amp;</b> Datchmart                     | Kode MK 4                                                 | Pennier 4                            | Actual Gate 4 | Actual Start Time 4      | Actual End Time 4      | Status 4            | to Rescheduled 4    |        |  |
| <b>M</b> Master<br>×                       | PHLEC                                                     | Dan Relaxi S.Pd., M.Dr.              | 2023-33-08    | 34,42.00                 | 10:20:00               | scheduled           |                     |        |  |
| <b>B</b> . Industrialists                  | PH500                                                     | Feri Hidesstaßah Firmansush, M.HT.   | 2023-33-08    | 07:00:00                 | 09:30:00               | scheduled           | ٠                   |        |  |
| <b>B</b> Transaksi Jadwal Kullah           | PHACS.                                                    | Ausne Candra Piedmasani, S.Pd., N.T. | 2025-33-08    | 07:52:00                 | 09:30:00               | scheduled           | ٠                   |        |  |
| <b>A</b> Reschodule                        | PH111                                                     | Dan Nyjani S.M., M.Dr.               | 2029-31-08    | 09-33-00                 | 120000                 | scheduled           | ٠                   |        |  |
| <b>IPCLATION</b>                           | Preten                                                    | Inton-Porreata Sani, S.St., M.Dr.    | 2029-35-08    | 09/33 00                 | 120000                 | scheduled           |                     |        |  |
| % Printmes Rober<br>$\mathcal{F}$          | PH1.12                                                    | Feri Hidsuntuliah Foregeoush, M.HT.  | 2029-33-08    | 33,60.60                 | 14:40:00               | scheduled           |                     |        |  |
| $\sim$                                     | 08303                                                     | Do, H.R. Deli Rostika, M.Pd.         | 2028-32-08    | 34,43,60                 | 14/20/80               | scheduled           |                     |        |  |
| 발 Users.Management                         | 04301                                                     | Dra. Needer-Innu Herzugal, N.Pd.     | 2028-32-08    | 06:42:00                 | 10:20:00               | scheduled           | ٠                   |        |  |
| <b>New Management</b>                      |                                                           |                                      | 2023-33-08    | 06:42:00                 | 10:30:00               | scheduled           | ٠                   |        |  |
| $\blacktriangleright$ Settings<br>$\,$     | TK300                                                     | Fahri Cando Permano S SL MT          | 2023-33-08    | 13,60.00                 | 1440.00                | scheduled           | ٠                   |        |  |
| <b>M</b> Modulo Generator<br>$\rightarrow$ | <b>Kode MK</b>                                            | Penzyjan                             | Actual Date   | <b>Actual Start Time</b> | <b>Artual End Time</b> | Status              | to these books land | $\sim$ |  |
| a Statistic builder<br>$\mathcal{L}$       |                                                           |                                      |               |                          |                        |                     |                     |        |  |

Gambar 14. Transaksi Jadwal

| T Advanced Sort & Filter |                         |                      |            |          |       |                 | $\times$  |                       |
|--------------------------|-------------------------|----------------------|------------|----------|-------|-----------------|-----------|-----------------------|
| Kode MK                  | ** Select Operator Type | ÷                    |            |          |       | ** Sorting      | ÷         |                       |
| Pengajar                 | ** Select Operator Type | ÷                    |            |          |       | ** Sorting      | ÷         | <b>Iter Search</b>    |
| <b>Actual Date</b>       |                         |                      |            |          |       |                 |           | Is Rescheduled $\Phi$ |
|                          | =(Equal to)             | $\ddot{\phantom{a}}$ | 2019-10-08 |          |       | ** Sorting      | ÷         | $\theta$              |
| <b>Actual Start Time</b> | ** Select Operator Type | ÷                    |            |          |       | ** Sorting      | ÷         | $\circ$               |
| <b>Actual End Time</b>   | ** Select Operator Type | ÷                    |            |          |       | ** Sorting      | ÷         | $\alpha$<br>$\Omega$  |
| <b>Status</b>            | ** Select Operator Type | ٠                    |            |          |       | ** Sorting      | ¢         | $\alpha$              |
| <b>Is Rescheduled</b>    | ** Select Operator Type | ٠                    |            |          |       | ** Sorting      | ٠         | $\alpha$              |
|                          |                         |                      |            |          |       |                 |           | $\alpha$              |
|                          |                         |                      |            |          | Close | Submit<br>Reset |           | $\alpha$              |
| Dian Rinjanus Pd., M.Ds. |                         | 2019-10-22           | 14:40:00   | 16/20/00 |       |                 | scheduled | $\alpha$              |

Gambar 15. Transaksi Jadwal

Kemudian edit mata kuliah yg diinginkan di sebelah kanan dengan tombol edit seperti pada gambar 16.

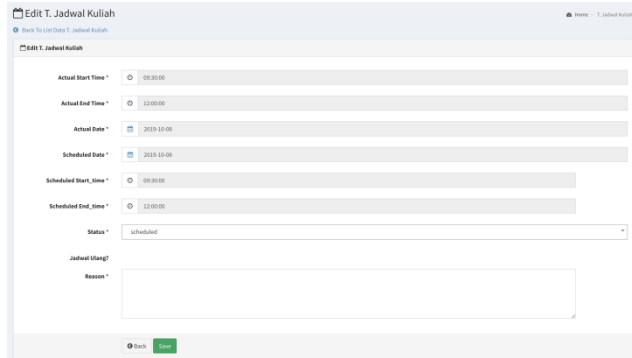

Gambar 16. Edit Transaksi Jadwal

## **d. Fitur** *Export* **Jadwal**

Dalam sistem informasi yang kami bangun dibuat juga fitur export jadwal kuliah sebagai bentuk rekapan dalam laporan dalam akhir semester. Untuk melakukan *export* jadwal format csv harus sudah sama dengan db *Transaction* Jadwal seperti pada gambar 17

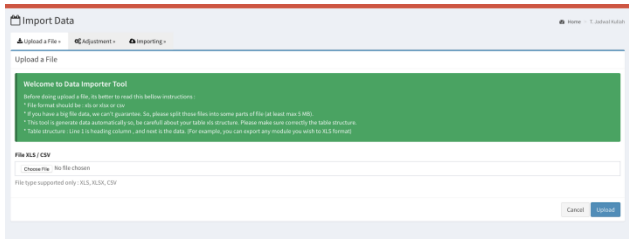

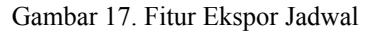

## **e. Fitur** *Maintenance* **Sistem Informasi**

Dalam pembuatan suatu sistem informasi, masa keberlangsungan sistem sangat bergantung pada proses perawatan ataupun *maintenance* berkala dari sistem informasi tersebut, mulai dari update data, sampai proses

migrasi data. khusus untuk proses migrasi data, super admin disini harus menambahkan kembali pada master menu *management* sesuai *privilege user*. Dengan cara Menu *Management* > *Add New* > *Module*, setelah itu pilih dari *dropdown* yang tersedia, sesuai dengan penjelasan *module*/*controller* sebelumnya. Berikut adalah contoh *Side* Menu standar yang harus ada terdapat pada gambar 18.

 $\overline{1}$ 

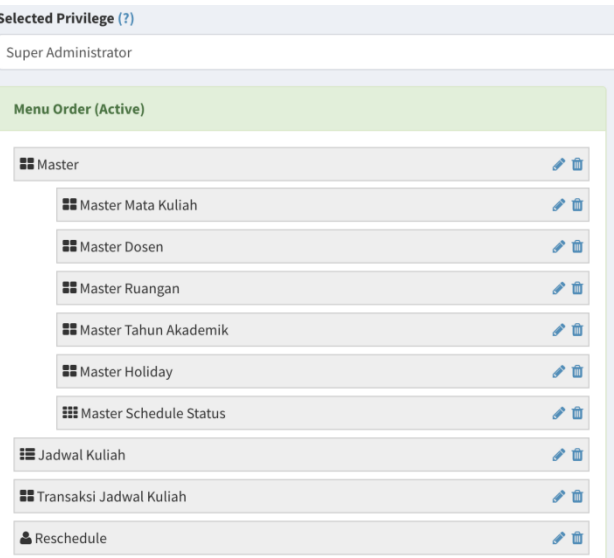

## Gambar 18. Menu Order ketika akan melakukan *maintenance* sistem informasi

Setelah semua proses perancangan selesai dan sistem informasi dapat terbangun sesuai rancangan, proses selanjutnya dari penelitian ini adalah proses uji coba lapangan dan efektifitas dari sistem yang kami bangun ini yang akan menjadi penelitian kami selanjutnya.

## IV. KESIMPULAN

Dengan menggunakan Laravel 5.4 sebagai *framework* pembuatan sistem informasi berbasis web, Pemrograman PHP versi 7.1, beserta MySQL 5.6 sebagai *Database Management Systems* untuk mengatur pengolahan *database* jadwal perkuliahan dengan segala macam fiturnya. Sistem informasi *display* jadwal perkuliahan berbasis *web* Kampus UPI di Cibiru dapat dibangun untuk dapat memberikan informasi secara *real time* dan akurat yang berisi informasi kehadiran dosen dalam kelas yang dapat dipantau langsung oleh dosen, mahasiswa, maupun *stakeholder* yang berkepentingan dalam proses penyelenggaraan layanan akademik di Kampus UPI di Cibiru, Universitas Pendidikan Indonesia.

# V. REFERENSI

- [1] Indonesia, Rektor Unversitas Pendidikan. "Kementerian Pendidikan Dan Kebudayaan."
- [2] Sanjaya, Ginanjar Tegar, and Prayudha Wiby Hascara. "Rancang bangun aplikasi penjadwalan kuliah STMIK AUB surakarta berbasis web." *INFORMATIKA* 2.2 (2015).
- [3] Yusup, Muhamad, Ary Budi Warsito, and Ninu Apriyani. "Pengembangan sistem Ojrs+ (Online Jadwal Rencana Studi Plus) sebagai media perencanaan jadwal kuliah." *Creative Communication and Innovative Technology Journal* 9.2 (2016): 118-134.
- [4] Triyono, Agus. "Implementasi raspberry pi untuk aplikasi signate board jadwal kuliah berbasis web dengan sistem operasi linux." *Sebatik* 22.2 (2018): 102-106.
- [5] Wijana, Katon, Yetli Oslan, and Harianto Kristanto. "Generator pemilihan jadwal kuliah dengan teknik penelusuran, penyaringan dan perangkingan." *RESEARCH FAIR UNISRI* 3.1 (2019).